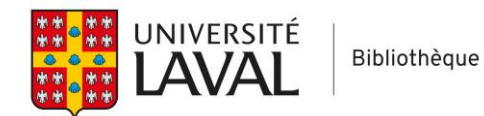

## **Covidence**

## **Exporter ses références vers un gestionnaire de référence bibliographique**

Covidence offre cinq types de liste de références à extraire :

- Liste des références associées au premier tri (titre et résumé) ;
- Liste des références non pertinentes (exclues au premier tri) ;
- Liste des références associées au deuxième tri (texte intégral) ;
- Liste des références exclues au deuxième tri ;
- Liste des références incluses à l'étude après les deux procédés de sélection.

Chacune de ces listes peut être exportée en format RIS compatible avec la plupart des logiciels de gestion de références bibliographiques (EndNote, Mendeley, Zotero, etc.).

## **Exporter une liste de référence**

Pour exporter la liste de votre choix, rendez-vous sur le tableau de bord de votre revue et cliquez sur l'onglet « Export »

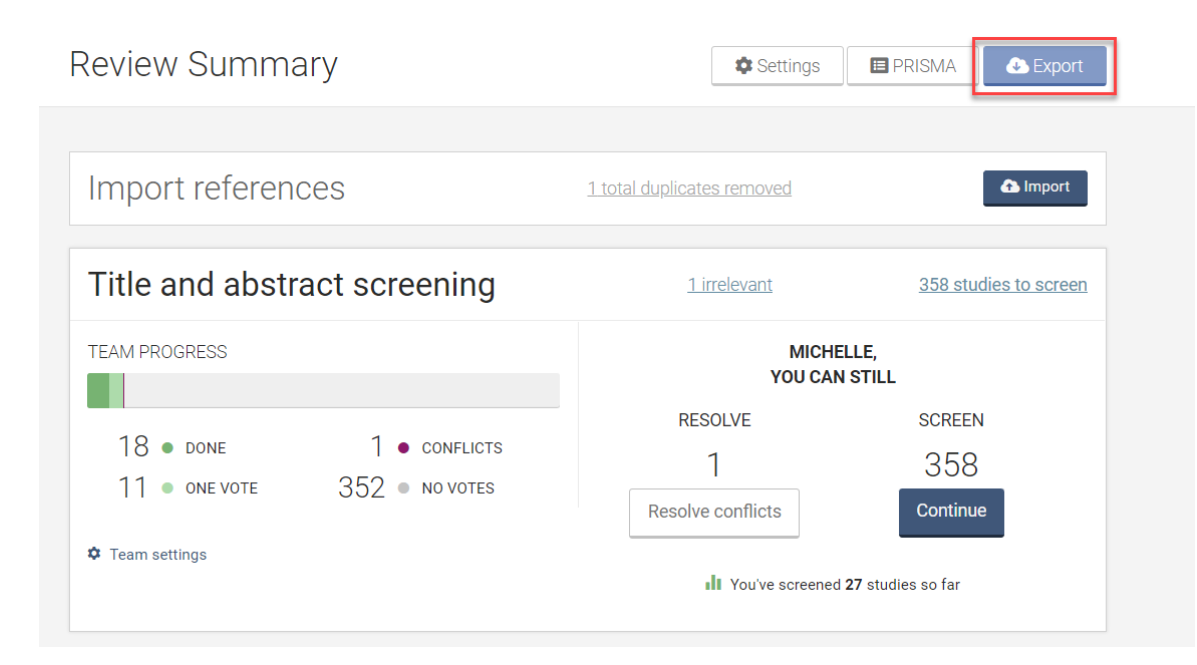

Sous l'encadré « References », sélectionnez la liste souhaitée dans le menu déroulant, puis choisissez le format correspondant à votre gestionnaire de références. Afin de lancer le téléchargement du fichier, cliquez sur l'onglet « Export ».

Une fois le téléchargement complété, enregistrez le fichier.

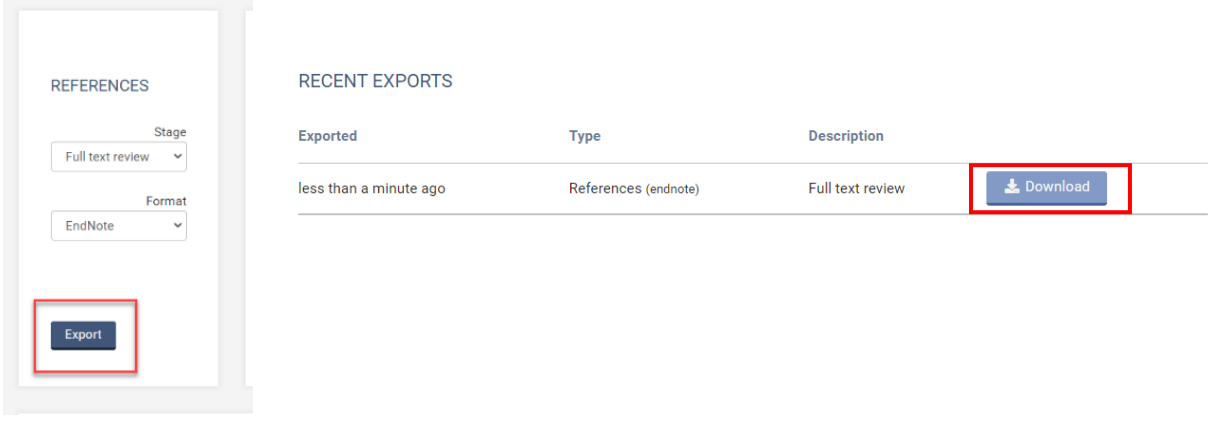

**Note** : Le fichier ainsi obtenu apparaît sous la forme d'un fichier texte, mais il contient le code nécessaire à son ouverture dans un logiciel de gestion de références bibliographiques.

## **Ouvrir le fichier téléchargé dans un gestionnaire de références bibliographiques (EndNote)**

Ouvrez EndNote et cliquez sur l'option « File ». Dans le menu déroulant, sélectionnez « Import », puis cliquez sur « File… »

Retrouvez le fichier préalablement téléchargé, choisissez l'option d'importation « Reference Manager (RIS) », puis cliquez sur « Import ».

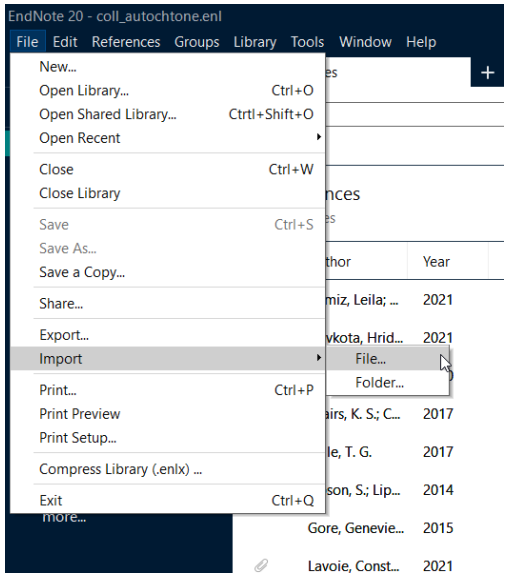

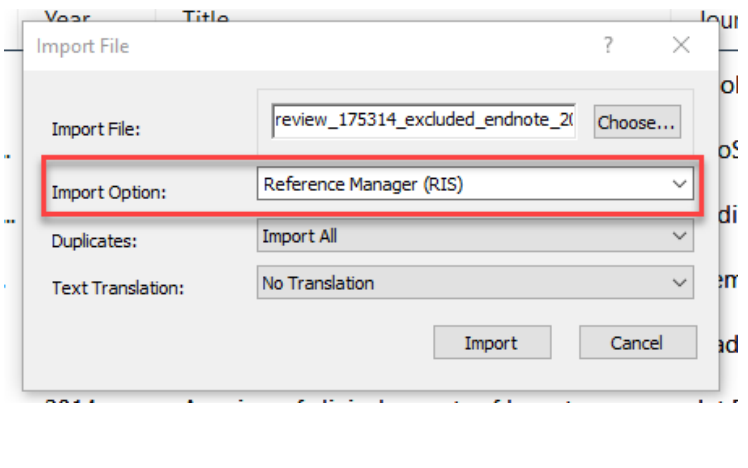